# **[フリーソフトを用いた](http://www.coronasha.co.jp/np/isbn/9784339009163/) 音声処理の実際**

**石井 直樹 著** コロナ社

**コロナ社**

### **ま え が き**

 21 世紀に入った頃から,音声処理を応用した技術がわれわれの生活のすみずみに浸透し てきている。多くの国民がその恩恵にあずかりながら、気がついていない場合もある。いま では,機械がその場面・状況に応じた音声を発するのは当たり前のことと捉えている。ス マートフォン(スマホ)を含めて携帯電話の音声は,昔の固定電話の音声とはまったく異な る技術で伝えられているが,(気がついている方もいるが)違和感なく使用している。スマ ホに話しかけて,何か情報を得ているらしい光景を目にするのも増えてきた。

これらの技術は、機器内部の LSI (大規模集積回路) あるいは、あるいはアプリケーショ ン(アプリ)としてメモリの中に隠蔽されており,その内容をうかがい知ることはできな い。音響学,音声学,あるいは音声工学は,やや狭い専門分野の学問であり,大学あるいは 専門学校ではそれを意図する特定の学生しか履修できない分野になっている。さらに,これ ら三つの分野はたがいに密接に関連しているが,これらを総合的に学ぶことすら難しいのが 現状である(複数学部の講義を聴講し、自分で関連付けせねばならない)。

かたや、コンピュータ関連のハードウェアおよびソフトウェアの進展(変化)は目覚まし く,ひと時代前のものが使用できない,あるいは通用しないこともしばしば経験する。この コンピュータの力を最大限に利用して,音声あるいは音の信号(以下,サウンドと総称しよ う)を自由自在に扱う手助けをするのが、本書の狙いである。最新(でなくてもよい)のコ ンピュータの性能は,処理能力,記憶能力,表示能力のすべての点で,サウンドを扱う上で 申し分ない。しかし,それは「しかるべきソフトウェア(アプリ)」が備わっていればの話 である。残念なことに,最新のコンピュータを購入しても,それだけでサウンドを扱える範 囲は限られている。やりたいサウンド処理に応じたソフトウェアを入手し,それをコン ピュータに組み込み,かつそのソフトウェアの扱い方に習熟して初めて,目的とするサウン ド処理が可能となる。 に関連しているが,これらを総合的に子ぶして、これは、これらを総合的に子ぶしてきまし、自分で関連付けせねばならない)。<br>「できない,あるいは通用しないこともしばしてきない,あるいは通用しないこともしばし<br>「できない,あるいは通用しないこともしばし<br>利用して,音声あるいは音の信号(以下,サをするのが,本書の狙いである。最新(でな<br>た力,記憶能力,表示能力のすべての点で,サ<br>「しかるべきソフトウェア(アプリ)」が備<br>いコンピュータを購入しても

 従来,サウンド処理のソフトウェアは,特に専門的で複雑な処理をするものは,かなり高 額なものが多く,比較的低価格なソフトは実行できる機能や性能が限られていた。しかし, 最近は「フリーソフト」と称される,無償で使用することができるソフトウェアで,機能的 にも性能的にも高度なものが現れてきた。残念ながらそのようなソフトウェアは欧米の研究 者が開発したもので,メニューおよびヘルプは英語で記述されており,ややハードルが高 かった。だが,国内の先駆的な大学研究者を中心にこのようなソフトウェアを使いこなし て,教材に使う方が増え,日本語の解説ドキュメントも公表されるようになってきた。

筆者は、2002年という Windows ME の時代に『音声工房を用いた音声処理入門』<sup>1)</sup>(前著と 呼ぶこととする)を出版し,類書もないことから,大学等で教科書,参考書などに採用さ

#### ii ま え が き

れ,また独習用の教材として利用されて,現在まで増刷を重ねてきた。しかし,執筆から 15 年以上も経過すると,さすがに内容の古い箇所が目につく。一つはパソコンのオペレー ティングシステム(OS)である Windows の変遷,二つ目はパソコンでサウンドを扱う環境 の変化,三つ目はサウンドを扱うフリーソフトの勃興である。

 このような状況を鑑みて,本書『フリーソフトを用いた音声処理の実際』を世に問うこと とした。すなわち,前著は「音声工房 Pro」というかなり高価なソフトウェアを使用するこ とを想定して,サウンド処理を始めようとする読者を主対象としていた。それに対して,本 書は無償で入手できるフリーソフトを使って,サウンド処理の実際を伝授しようとした。フ リーソフトの種類によっては,実行できる処理の種類,精度,あるいは処理結果の表示法が 異なる場合がある。読者が実施したい処理に適するフリーソフトを選択する指針をも与えて いる。

サウンドを扱うために用意するパソコンは、最近の機種である必要はない。ただし、モニ タ(ディスプレイ)の解像度は XGA (1024 × 768 ドット)以上であるほうが操作しやす い。また,音声データは大きな記憶領域を必要とするので,大きめのハードディスクを備え ていることが望ましい。

 パソコンの OS は,本書で紹介するフリーソフトを扱うためには Windows に限る。ただ し,最新の Windows 10 でなくとも,Windows 8 /7 で十分である。すでにサポートが終了し た Windows XP/Vista が搭載された旧機種でも構わない。

 パソコンにフリーソフトを導入するためにインターネット(以下ネット)にアクセスする 場合,二つの注意点がある。一つは,コンピュータウィルスが仕組まれたソフトに気をつけ ることである。そのためには,本書に掲載した,信用できるサイト(窓の杜,Vector, SourceForge,など)からダウンロードすることである(SourceForge には最近悪い報道も あるが)。また,ダウンロードした圧縮ファイルは解凍する前に,ウィルス検査ソフトで確認 すること(ただし,ウィルス検査ソフトは,最も高い割合でウィルスが仕組まれたソフトで あることを知っておこう)。もう一つは,所望のフリーソフトの案内画面のそばに(より目 立つ形で)配置されている有料ソフトのボタン(じつは,広告である)に注意すること。ま た、所望のフリーソフトを正しく選択した場合でも、(おまけの不要な)別のソフトを合わ せてインストールさせようとするのもある。案内文(英語)をしっかり読み,「自己責任」 で対処していただきたい。 ww AGA (1024 ^ 106 トッド) 以上 Cめる<br>な記憶領域を必要とするので,大きめのハー<br>綿介するフリーソフトを扱うためには Wind<br>くとも,Windows 8/7 で十分である。すでに<br>された旧機種でも構わない。<br>導入するためにインターネット(以下ネット<br>一つは,コンピュータウィルスが仕組まれた<br>は,本書に掲載した,信用できるサイト<br>ウンロードすることである(SourceForge に<br>した圧縮ファイルは解凍する前に,

#### 2018 年 8 月 著 者

本書で使用している会社名,製品名は,一般に各社の商標または登録商標です。本書では ® と ™ は明 記していません。

肩付き数字は,巻末の文献番号を表す。

**目 次**

### *1***. パソコンのサウンド機能**

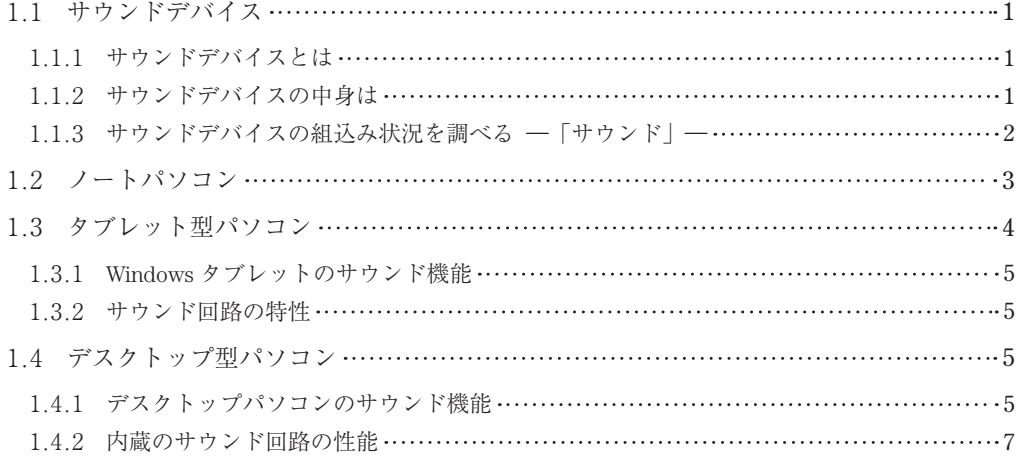

### *2***. パソコン用音響機器**

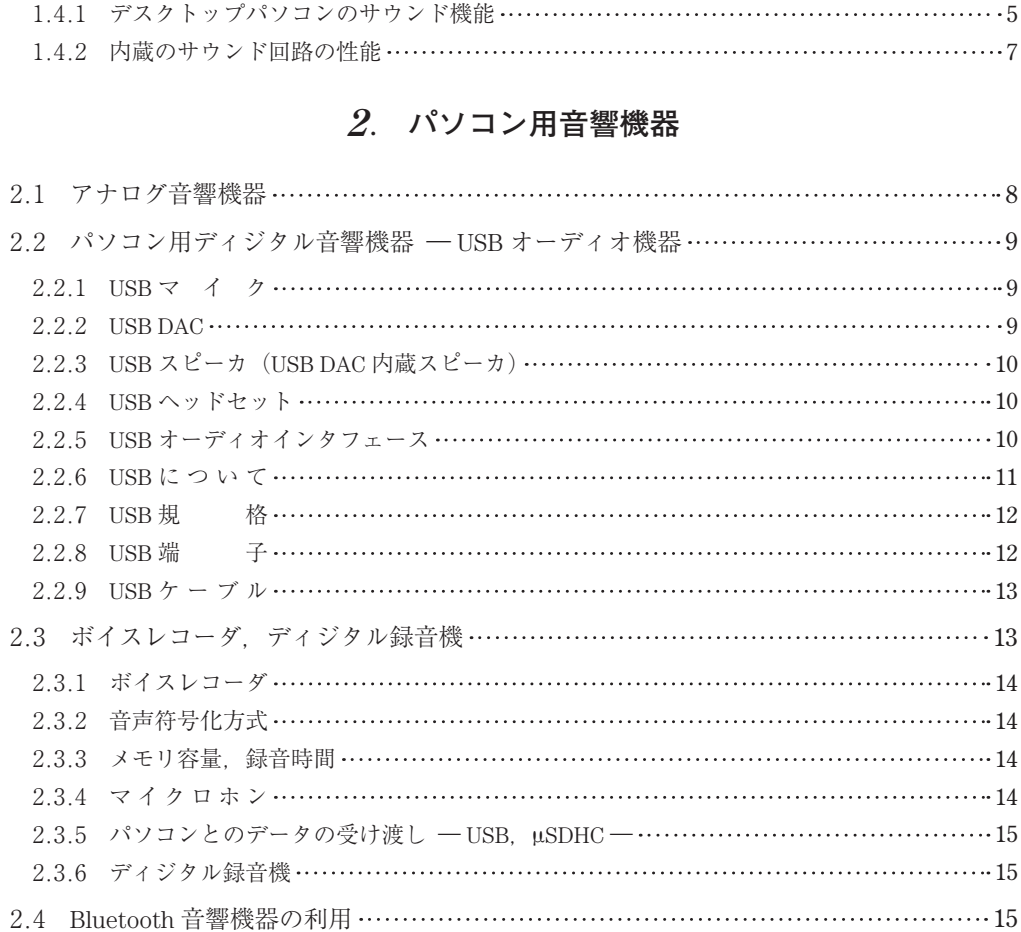

### *3***. Windows におけるサウンドの扱い**

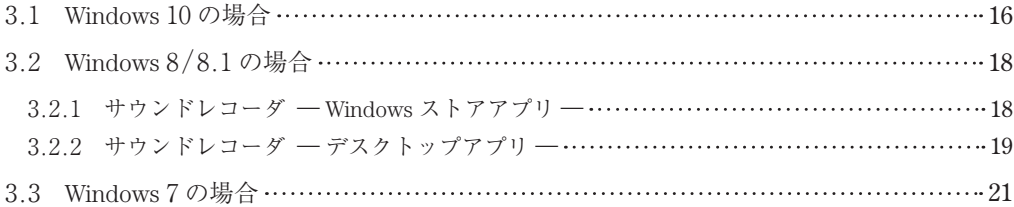

### *4***. サウンド用フリーソフト**

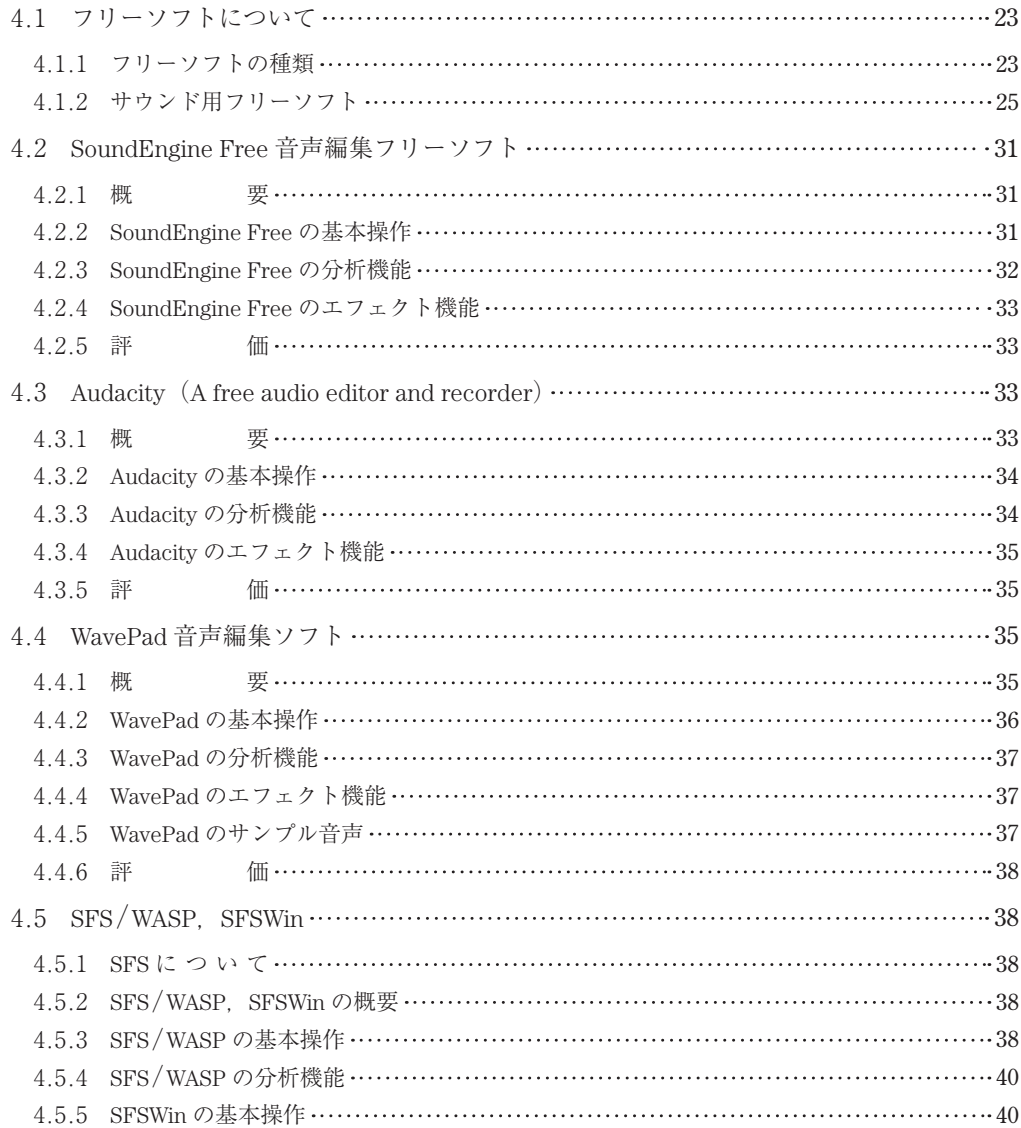

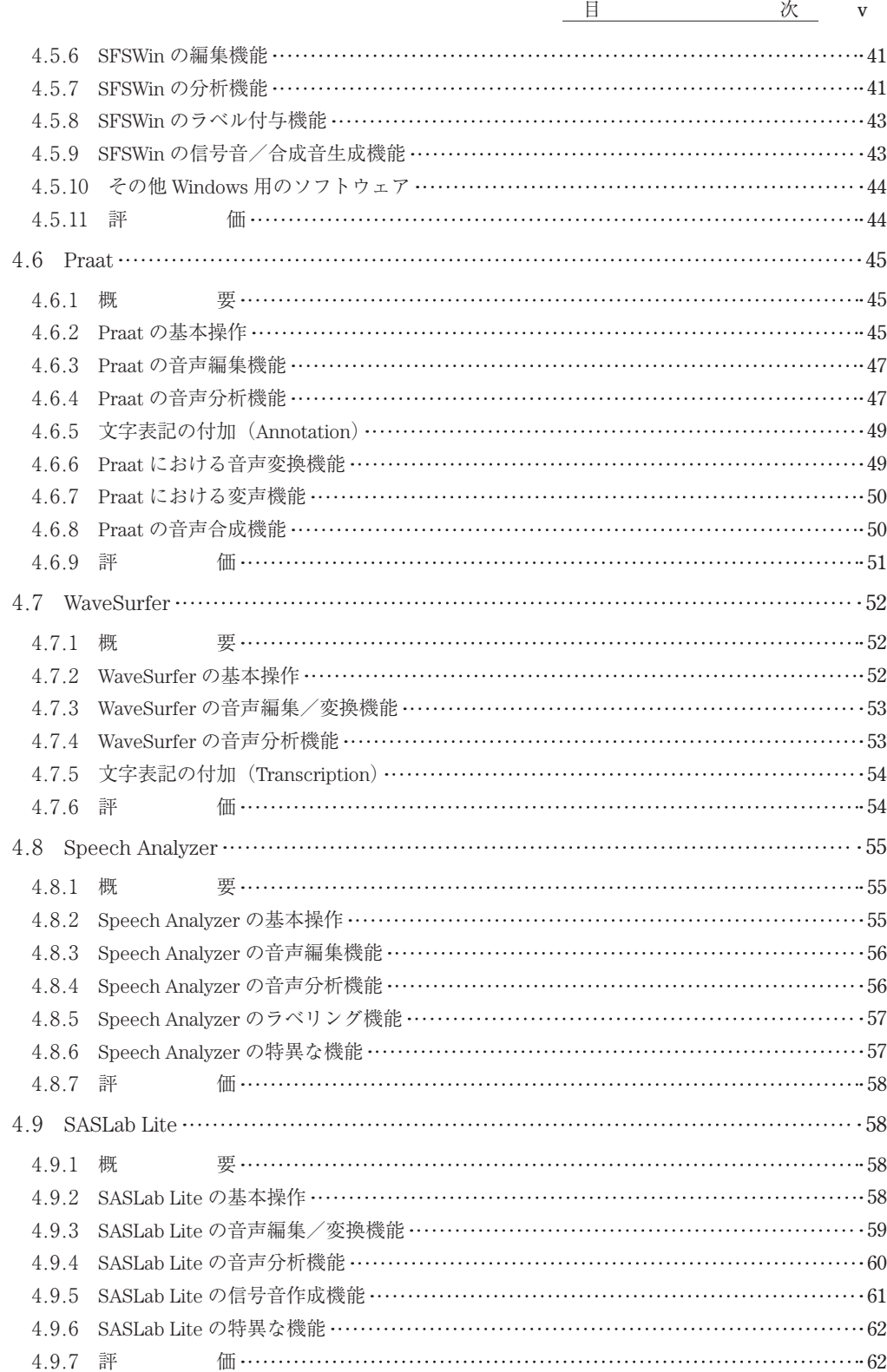

vi 目 次

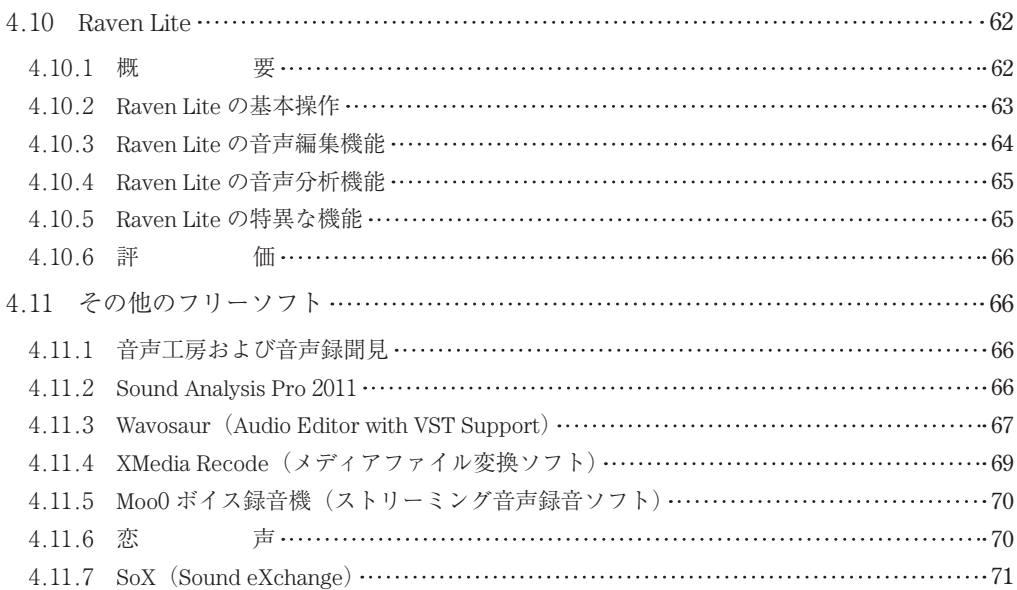

### *5***. 音 と 音 声**

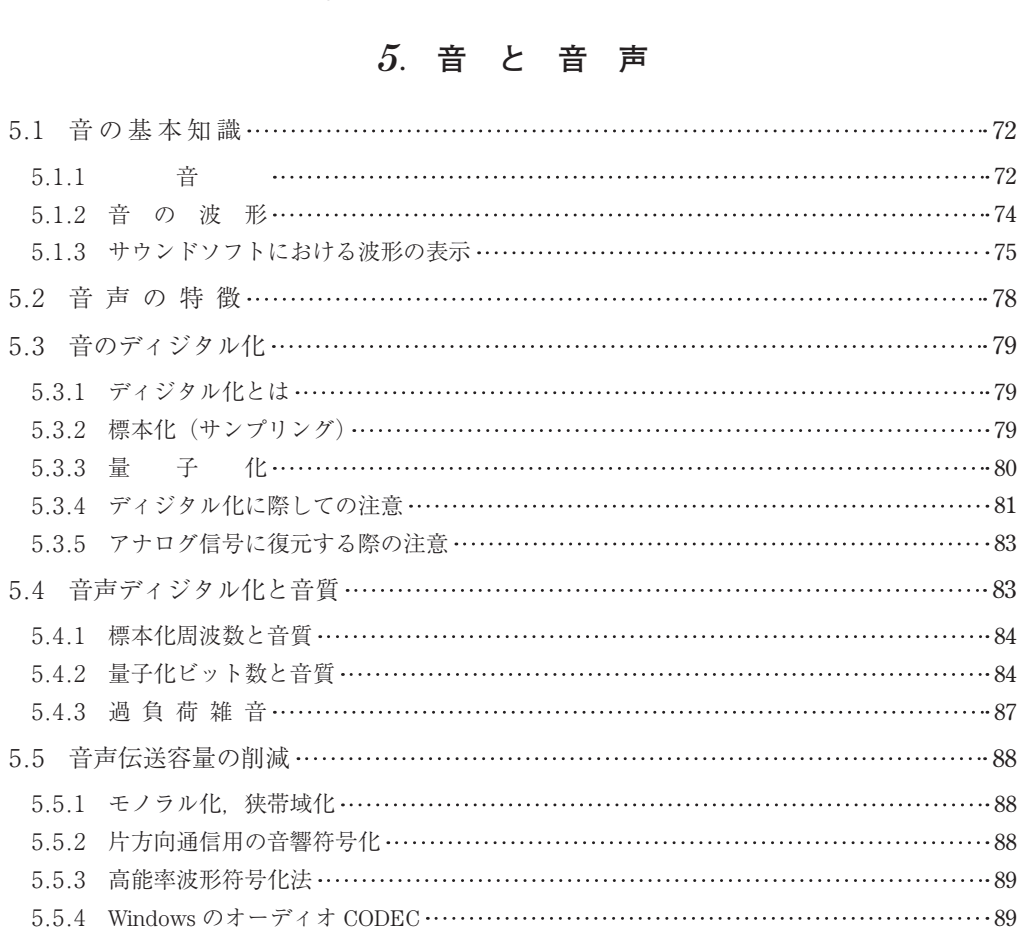

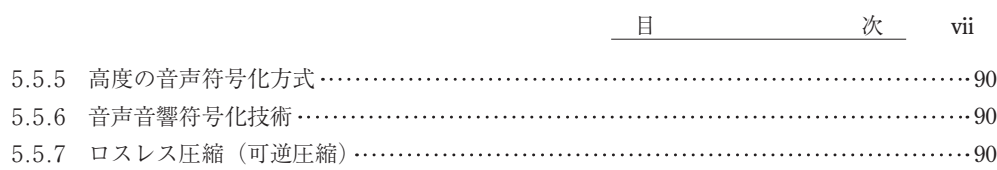

### *6***. サウンド波形の編集**

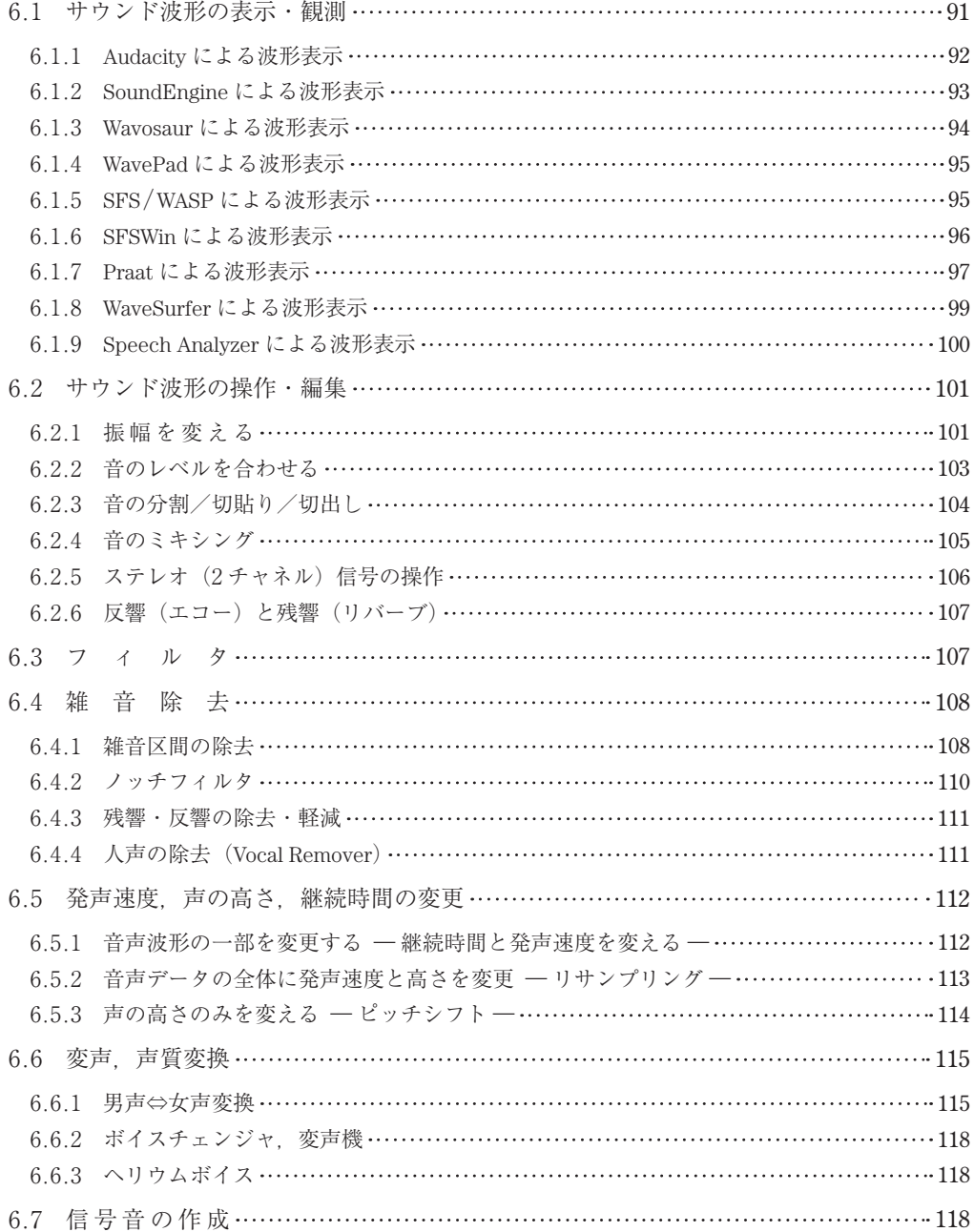

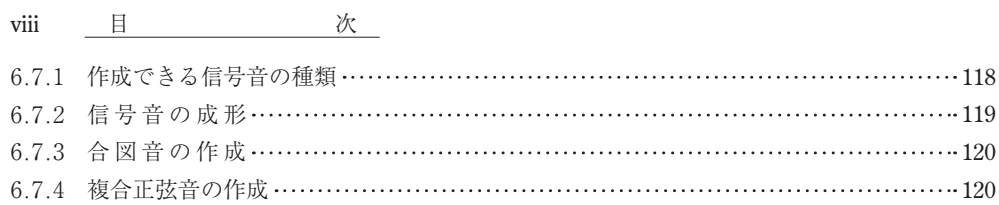

### *7***. 言語音声の特徴と音声分析**

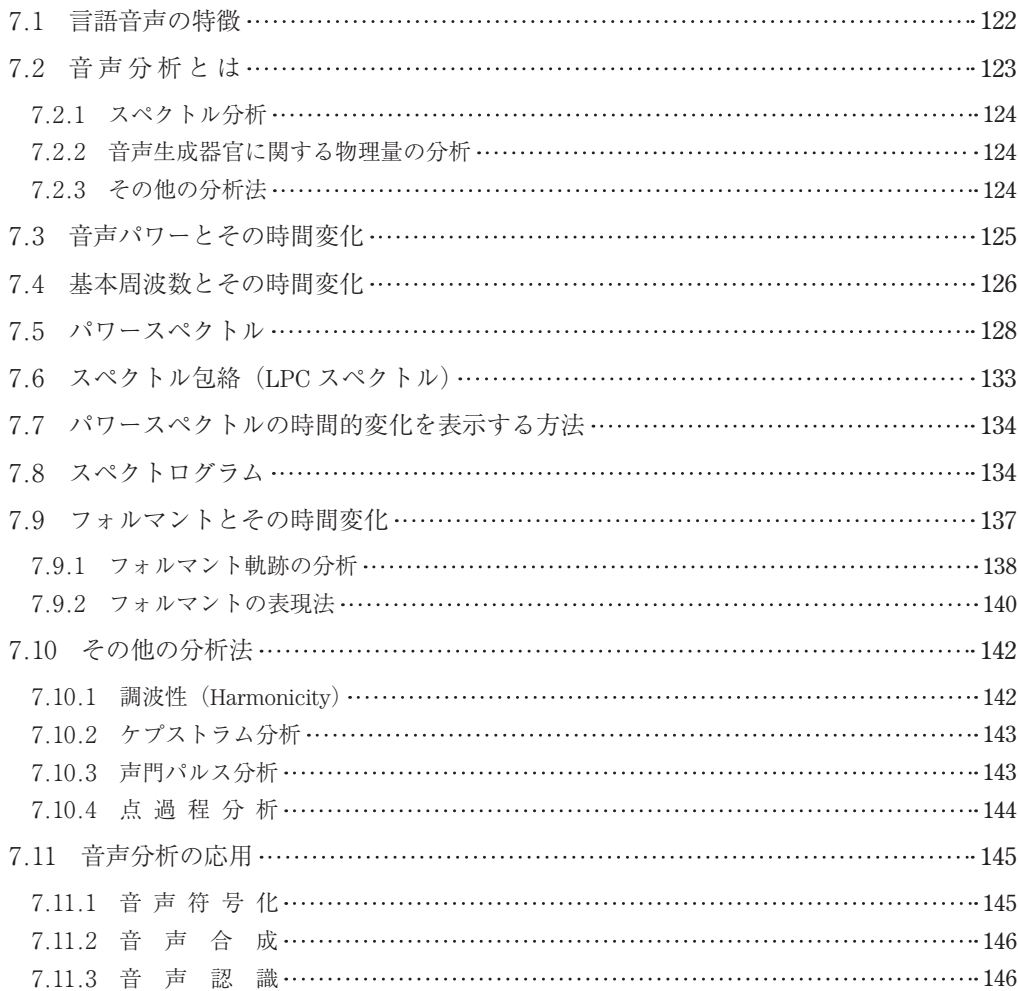

### *8***. 言語音声の波形と特徴量の観測**

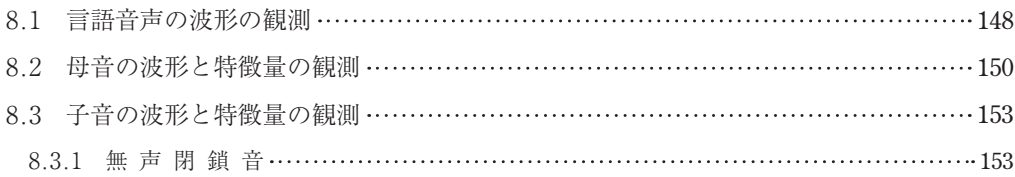

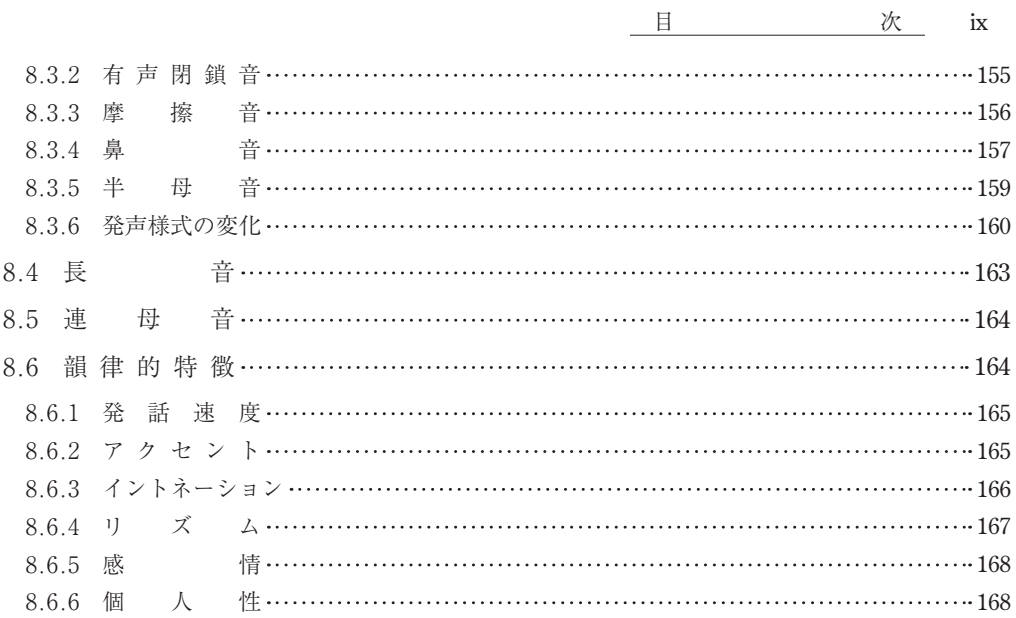

### *9***. 特殊な発声音声の分析**

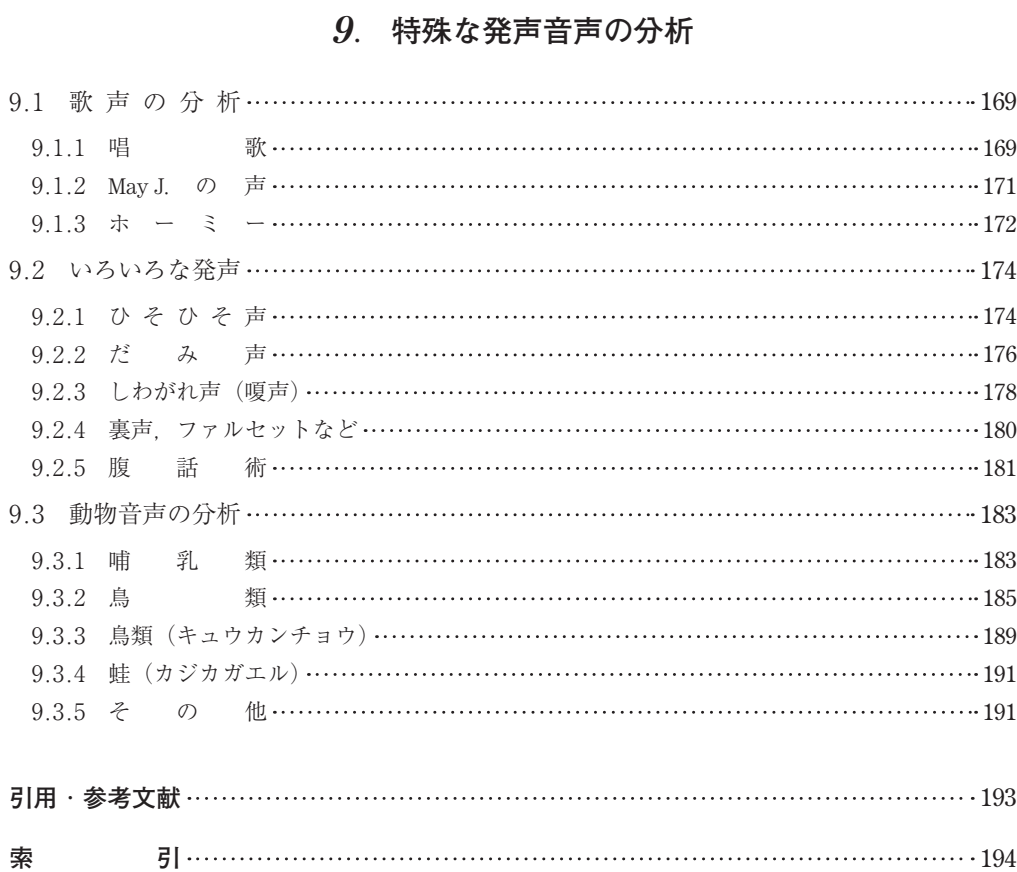

## *1***. パソコンのサウンド機能**

パソコンを立ち上げると,「ジャララーン」という音が出る (OS のバージョン, あるい は設定状況によって異なるかもしれないが)。このように,パソコンはサウンドを再生す る機能が組み込まれている。さらに,マイクロホンを接続すると音声をパソコンに取り込 むこともできる。パソコンのサウンド機能は,パソコンの形態(ノート/タブレット/デ スクトップ/その他)により異なるので,自分が使用するパソコンに備えられている機能 を把握・理解しておくことが必要である。

#### **1**.**1 サウンドデバイス**

#### **1**.**1** .**1 サウンドデバイスとは**

 パソコンでサウンド(音)機能を扱うハードウェアを**サウンドデバイス**と呼ぶ(デバイス は通常,装置と訳されるが,コンピュータの世界では,ある機能を果たす部品といった意味 で用いられる)。従来は,パソコン本体の印刷配線基板(**プリント基板**と呼ぶことが多い) とは別の基板の形態をしていたので,サウンドカード,あるいはサウンドボードなどと呼ば れていた。最近のパソコンでは,サウンド機能を果たす電子部品は,パソコン本体の**基板** (**マザーボード**と呼ばれる)上に直接取り付けられていることが多い。ノートパソコンの場 合はほとんどがそうであり,デスクトップパソコンもこのタイプが増えてきた。サウンド信 号を本格的に扱う人は,パソコン本体に組み込まれたサウンドデバイスの機能性能では満足 できず,拡張スロットに装着する特別のサウンドボードや,パソコン外部に設置してパソコ ンとディジタル接続する装置を使用している。このように,サウンドデバイスはさまざまな 形態をしている。 1.1 リンントンハイ<br>とは<br>機能を扱うハードウェアを**サウンドデバイス**<br>コンピュータの世界では、ある機能を果たす<br>ソコン本体の印刷配線基板(**プリント基板**と<br>たので、サウンドカード、あるいはサウンド<br>ごは、サウンド機能を果たす電子部品は、パ<br>上に直接取り付けられていることが多い。ノ<br>デスクトップパソコンもこのタイプが増えて<br>コン本体に組み込まれたサウンドデバイスの

#### **1**. **1**. **2 サウンドデバイスの中身は**

 サウンドデバイスの一般的な機能ブロック構成を**図 1**.**1** に示す。パソコン本体に組み込ま れた簡易なサウンドデバイスでは、一部の回路が省略されていることもある。あるいは、別 の方式の符号復号器を組み込んでいるなど広い用途のサウンドデバイスもある。

**Line In** (ライン入力) あるいは Mic In (マイク入力) 端子から入った信号は, Amp. (増 **幅器**: amplifier)により適正な振幅にされたのち、LPF (低域フィルタ: low pass filter)に

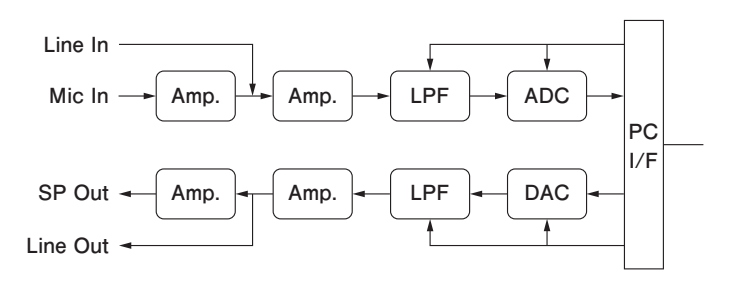

**図 1**. **1** サウンドデバイスの機能ブロック構成†

入れられ,切断周波数以上の成分が除去される。その出力が **ADC**(**A—D 変換器**:analog to digital converter)でディジタル信号に変換(**符号化**と呼ばれる)され,インタフェース部 (I/F)を経由して,他のパソコン回路に送られる。一方,パソコン内部からのディジタル 形式のサウンド信号は,インタフェース部を経由して,**DAC**(**D—A 変換器**:digital to analog converter)に入れられ、アナログ信号に変換(**復号化**と呼ばれる)される。DAC の 出力は LPF にて不要な成分を除去されたのち,アンプを通って **SP Out**(スピーカ出力), あるいは **Line Out**(ライン出力)端子に出力される。なお,パソコン側で設定した標本化 周波数や量子化ビット数(後述)などの条件は、インタフェース部を経由して、ADC, DAC,および LPF に送られ,その条件で符号化**・**復号化が行われるよう制御される。なお, LPF の切断周波数は,標本化周波数の半分程度に設定される。 rはムピルにのち,ノンフを遍らしSF Out<br>出力)端子に出力される。なお,パソコン側<br>後述)などの条件は,インタフェース部を<br>その条件で符号化・復号化が行われるよう<sup>#</sup><br>!周波数の半分程度に設定される。<br><br>D**組込み状況を調べる ―「サウンド」―**<br>うなサウンドデバイスが組み込まれている<br>ているならどのような製品,あるいは特性のも<br>方法は,パソコンのメーカ/機種,基本ソフト

#### **1**.**1**. **3 サウンドデバイスの組込み状況を調べる** —「**サウンド**」—

 あなたのパソコンにどのようなサウンドデバイスが組み込まれている(あるいは接続され ている)か,もし組み込まれているならどのような製品,あるいは特性のものであるか,を調 べる方法を説明しよう。この方法は,パソコンのメーカ/機種,基本ソフトウェア(Windows など)のバージョン,および組み込まれているサウンドデバイスによって若干異なる。

Windows 10 の場合を例にして,サウンドデバイスの組込み状況を調べよう。**コントロー ルパネル**から「サウンド]を指定すると,「サウンド]という名前のウィンドウが現れる (**別図 1**.**1**†)。このウィンドウには,再生,録音,サウンド,通信という四つのタブがあり, [再生]のタブが選択されているはずである。タブの下の表示欄には,あなたのパソコンに 組み込まれている、あるいは接続されている「再生デバイス]が何段かに分かれて表示され ている。そのうち,アイコンの右下にチェックマークが付され,その右に[既定のデバイ ス]と書かれたデバイスが,現在サウンド再生用に設定されているものである。なお,右端 の10本の横棒は(簡易)レベル計である。

<sup>†</sup> 本書に掲載した図のカラー版,および本書では掲載しないが,参考になる図面をコロナ社のホームページ http://www.coronasha.co.jp/np/isbn/9784339009163 に掲載しているので,参考にしていただきたい。

 $1.2$  ノートパソコン 3

 なお,ある再生デバイスを選択し,右クリックして現れるメニュー(**別図 1**.**2**)から,[ス ピーカーの設定],[テスト]その他の機能を実行することができる。また,デバイスのない 白紙のところで右クリックして,[無効なデバイス],[切断されているデバイス]を表示す るかどうか,設定することができる。

「サウンド]のウィンドウで「録音]のタブを選択すると、同じように、パソコンに組み 込まれている[録音デバイス]の一覧が表示され(**別図 1**.**3**),接続**・**有効化されたデバイス があれば,アイコン右下にチェックが入り,[既定のデバイス]と表示されている。[既定の デバイス]と設定されているデバイス([マイク]などと表示されている)を選択し,右下 の「プロパティ]ボタンを押すと,「マイクのプロパティ]と記されたウィンドウが現れる (別図1.4)。そのウィンドウの [レベル] タブを押し、現れるスライダを左右に動かすこと により,マイクから入力された音量を調整することができる(**別図 1** . **5**)。

あなたのパソコンに新たにサウンドデバイスを追加した場合には,パソコンがそのデバ イスを扱うためのソフトウェア(**デバイスドライバ**,あるいは**デバイスマネージャ**)を自動 的に探索して組み込んでくれる。コントロールパネルで新しいデバイスを選択して有効化す れば,そのデバイスを使用することができる。

ここでは,Windows 10 が搭載されたデスクトップ型パソコンを例に,サウンドデバイス の搭載状況を調べる方法を紹介したが、ほかのバージョンの Windows, あるいは型の異な るパソコンでもほぼ同様である。つぎの節では,いろいろのタイプ(ノート/タブレット/ デスクトップ)のパソコンに備わっているオーディオ端子と,その音響特性について調べて みる。 - 1 () ハイストンイパ, めるいは) ハイスマス。コントロールパネルで新しいデバイスをることができる。<br>搭載されたデスクトップ型パソコンを例に,<br>昭介したが, ほかのバージョンの Windows,<br>る。つぎの節では, いろいろのタイプ(ノー備わっているオーディオ端子と, その音響特<br>備わっているオーディオ端子と, その音響特

#### **1**.**2 ノートパソコン**

 ノートブック型パソコン(以下,ノートパソコンと呼ぶ)には,通常マイクロホン端子と ヘッドホン端子が備わっている(**図 1**. **2** 参照)。ヘッドホンへのサウンド出力の音量調整ボ タンが付いている場合もある。また,パソコン本体に小形のラウドスピーカが組み込まれて いる場合も多い。

 ノートパソコンの機種によっては,マイクロホン端子とヘッドホン端子とが合体し,ヘッ ドセット端子(4 極のミニプラグでヘッドホンマイクを接続する)になっているものもあ

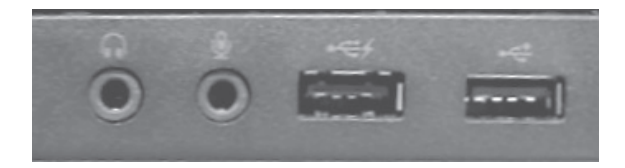

**図 1**.**2** ノートパソコンのマイクロホン 端子とヘッドホン端子 (右側は USB 端子)

#### 4 1. パソコンのサウンド機能

る。パソコンのマイクロホン端子は、通常**プラグインパワー**(plug-in power)方式に対応 しており,電源を必要とするプラグインパワー方式のマイクロホンを接続することができ る。また、マイクロホン端子はモノラルであり、ステレオのマイクロホンを接続しても,モ ノラル信号しか録音されない。なお,この端子にプラグインパワー方式でないダイナミック マイクロホン(カラオケ用など)を接続しても,不具合になることはない。

 ヘッドホン端子はステレオになっており,ヘッドホンあるいはアンプ内蔵スピーカなどを 接続する。

#### **サウンド回路の特性**

 ノートパソコンの内部に収められているプリント基板には,大小さまざまな電子部品が ぎっしりと搭載されており,その一部にサウンド機能を果たす部品が装着されている。マイ クロホン端子からの配線が,このサウンド用の電子回路に接続されている。このような状況 であるから,いくら回路実装上の工夫をしても,サウンド用電子回路には電気的雑音の混入 は避けられない。

 あるノートパソコン(性能的にも,価格的にもハイエンドの機種である Let's Note CF‒ B10)のマイク入力系の SN 比を実測すると、約 43 dB であり、別の小形のノートパソコン (Dynabook SS M10)の場合は、約 56 dB であった。このように、サウンド系の性能は、必 ずしもパソコン性能に追従するものではなく,むしろ製造メーカの設計能力によっているよ うである。 :上の工大でしても,リッシャ用電」回路には<br>能的にも,価格的にもハイエンドの機種では<br>比を実測すると,約 43 dB であり,別の小形<br>よ,約 56 dB であった。このように,サウン<br>るものではなく,むしろ製造メーカの設計能<br><br>ぶい SN 比で音声を録音するには,後述の US<br>どすべてのノートパソコンには,外部ディジ<br>いている。USB オーディオ機器側のマイク

 ノートパソコンを用いて高い SN 比で音声を録音するには,後述の USB オーディオ機器 を利用するのがよい。ほとんどすべてのノートパソコンには,外部ディジタル機器と接続す るために,USB 端子が装備されている。USB オーディオ機器側のマイクロホンから音を取 り込み,ディジタル出力端子から,USB ケーブルによりノートパソコン側にディジタル信 号で送るのである。このほうが,マイクロホンが取り込んだ微弱な電気信号をディジタル変 換する場所が雑音源から遠くなり,結果的によいサウンドを取り込むことができる。上述の ハイエンドのノートパソコンの場合, USB オーディオ機器を経由してマイク録音する方法 では,SN 比は約 62 dB まで改善した。

このような事情は,タブレット型パソコンや,デスクトップ型パソコンでも同様である。

#### **1**.**3 タブレット型パソコン**

 アップル社が iPad という名称の携帯情報端末を発売して以降,タブレットと呼ばれる装 置が世の中に受け入れられようになった。iPad に続いて,アンドロイドタブレットと

Windows タブレットが出現した。iPad のユーザインタフェースは Microsoft 社にも影響を与 え,Windows 8 の誕生に結び付いたのであろう。

Windows タブレットは、小形·薄型のノートパソコンとみなすことができ、たいていの サウンドソフトも正常に動作する。タブレット端末は軽くて携帯に便利で,バッテリも長時 間もつので,サウンドソフトを搭載したタブレットにはそれに適した使い方も考えられる。

#### **1**. **3**. **1 Windows タブレットのサウンド機能**

Windows タブレットには, ヘッドホン端子が装備されているが, マイク端子はない(機 種により異なるかもしれないが)。その代わりに,小形のマイクロホンが埋め込まれている。 また小形のスピーカも装備されている。マイクロホンは背面または側面に配置されており, モニタ画面を見ながらの発声では、十分な音量では録音できない。2.2.1 項で述べるように, USB 端子に接続する USB マイクロホン (USB マイク) などを利用したほうがよいであろう (携帯性はやや下がるが)。なお,Windows タブレットの USB 端子は,C 型と呼ばれる小形 のものが採用されていることが多い。このような場合は, A 型 – C 型の USB ケーブル, あ るいは変換アダプタを使用すればよい。

#### **1**.**3** .**2 サウンド回路の特性**

 ノートパソコンの場合と同じように,あるいはそれ以上に,あまり良好な特性は期待でき ないであろう。Windows タブレット(Epson TB01S)に USB オーディオ機器を接続した場 合,マイク録音系の SN 比は約 33 dB という低い値であった。 にお、windowsラフレラドのUSB 端」は,U<br>こが多い。このような場合は,A 型 - C 型の<br>ればよい。<br><br><br>ビように,あるいはそれ以上に,あまり良好<br>シット(Epson TB01S)に USB オーディオ<br>約 33 dB という低い値であった。<br>4 **デスクトップ型パソコン** 

### **1**.**4 デスクトップ型パソコン**

 従来,デスクトップ型パソコンといえば,黒または白っぽい色の四角い箱で,モニタや キーボードを外付けしたものというイメージであった。それが近年では,モニタの後部に本 体が一体化されたものや,小さな弁当箱タイプのものが現れ,ついにはスティック型(USB 端子を有する IC レコーダ状 – 実際には、HDMI 端子である)のものまで現れた。

 したがって,これらパソコンのサウンド入出力端子もさまざまであり,装備していないも のもある。ここでは旧来のやや大きめの筐体のデスクトップパソコンを想定して、そのサウ ンド機能を調べることとする。

#### **1** . **4** . **1 デスクトップパソコンのサウンド機能**

大きな筐体のデスクトップパソコンでは,サウンドカードの実装法に 2 種類がある。一つ

### 【**あ行**】

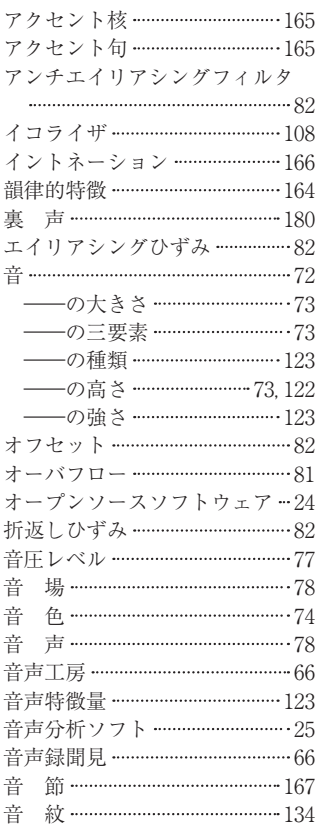

### 【**か行**】

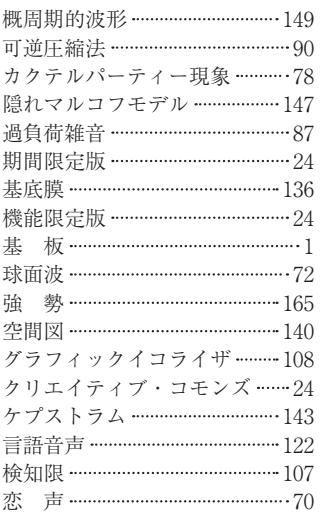

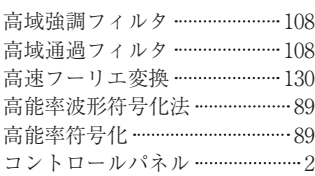

### 【**さ行**】

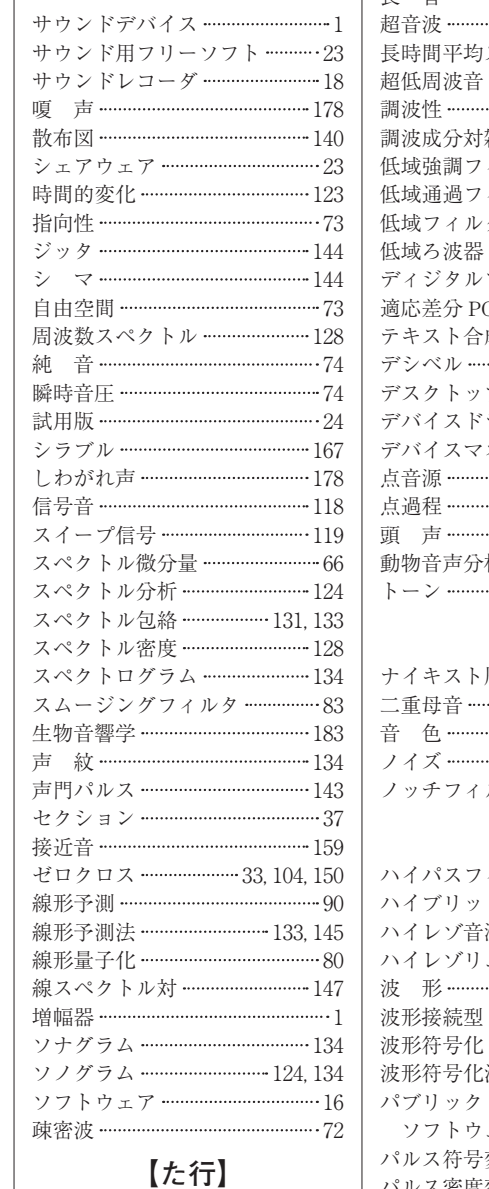

### **索 引**

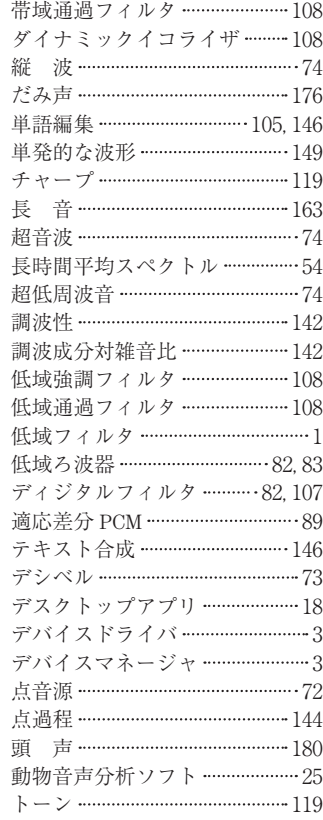

### 【**な行**】

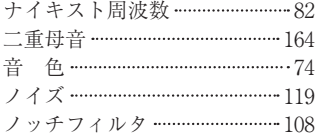

### 【**は行**】

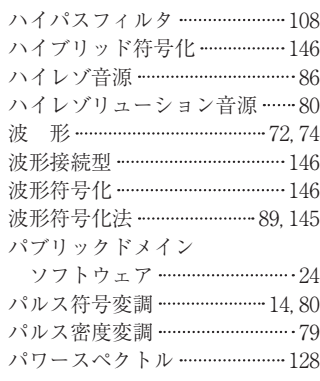

帯域阻止フィルタ ………………… 108

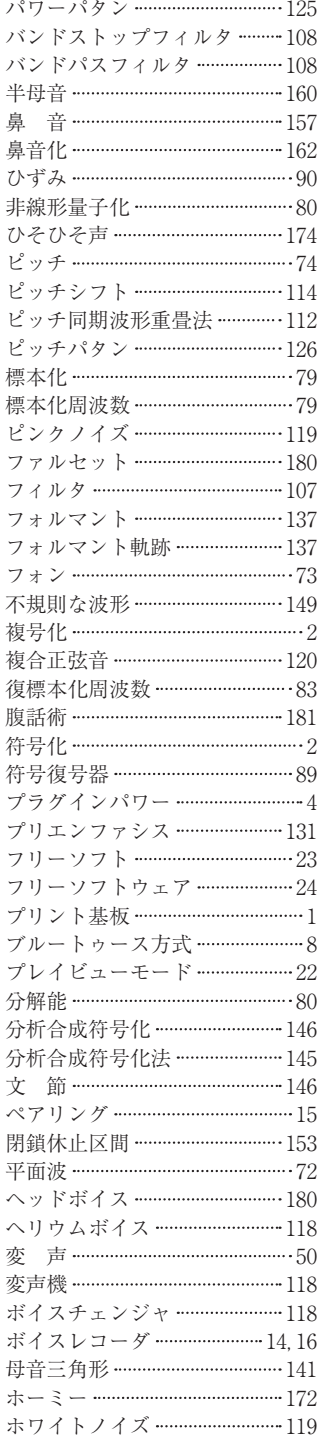

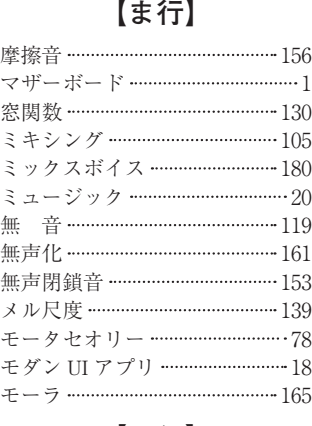

### 【**ら行**】

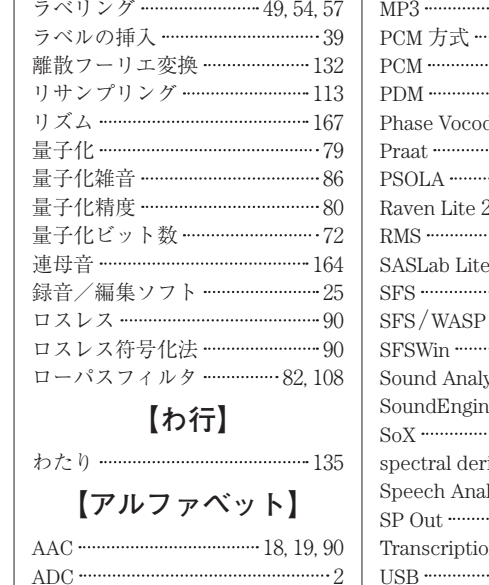

### 【**わ行**】

わたり 135

### 【**アルファベット**】

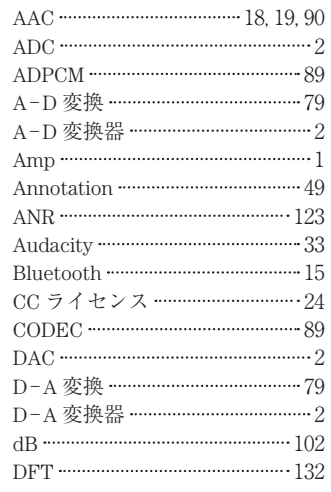

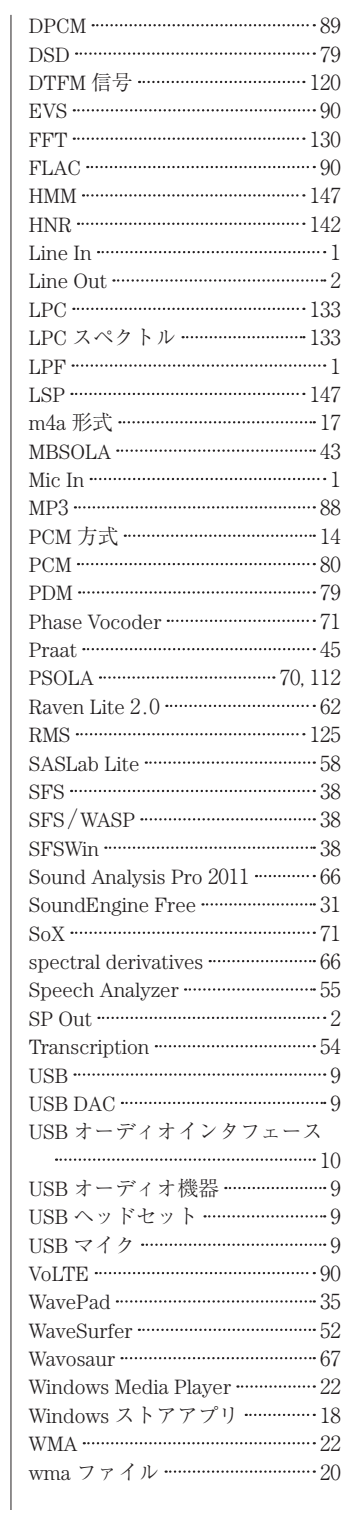

索 引 195

#### ―― **著者略歴** ――

1965 年 京都大学工学部電子工学科卒業

- 1965 年 日本電信電話公社(現,NTT)電気通信研究所勤務
- 1982 年 日本電信電話公社電気通信研究所音声入出力方式研究室室長
- 1987 年 NTT アドバンステクノロジ株式会社勤務
- 2005 年 横浜国立大学産学連携推進本部勤務

2013 年 退 職

#### **フリーソフトを用いた音声処理の実際**

 Ⓒ Naoki Ishii 2018 Details of Speech Processing Techniques Using Free Softwares

2018 年 12 月 28 日 初版第 1 刷発行

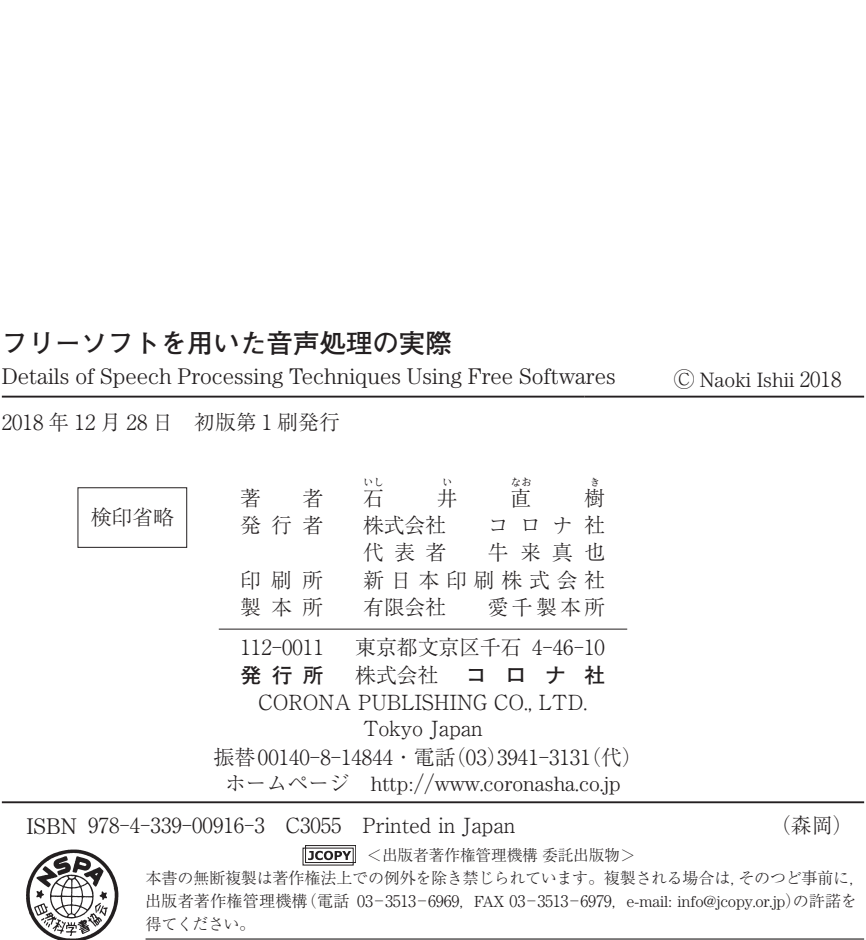

本書のコピー,スキャン,デジタル化等の無断複製・転載は著作権法上での例外を除き禁じられています。 購入者以外の第三者による本書の電子データ化及び電子書籍化は,いかなる場合も認めていません。 落丁・乱丁はお取替えいたします。